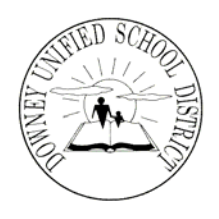

## **Board of Education**

*President*  Tod M. Corrin

*Vice President* D. Mark Morris

*Clerk*  Barbara R. Samperi

*Members*  William A. Gutierrez Donald E. LaPlante Martha E. Sodetani Nancy A. Swenson

*Superintendent*  John A. Garcia, Jr., Ph.D.

**Downey Unified School District Warren High School 8141 De Palma Street, Downey, California 90241 (562) 869-7306 FAX: (562) 469-7360** 

Hello Parents,

 Integrated Math 1 with Coding and Robotics. This is an exciting opportunity for a free student version of the software on a computer at home. I've attached If you are receiving this letter it is because your son or daughter is enrolled in your student to learn the concepts of mathematics while also learning about computer programming. As part of our efforts to give students the opportunity to work with the software at home, we are asking students to attempt to download instructions regarding the process for downloading the software. I'm asking all parents to work with their student to confirm they 1) Have a computer at home able to download the software on to 2) That they were able to successfully download and install the software.

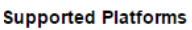

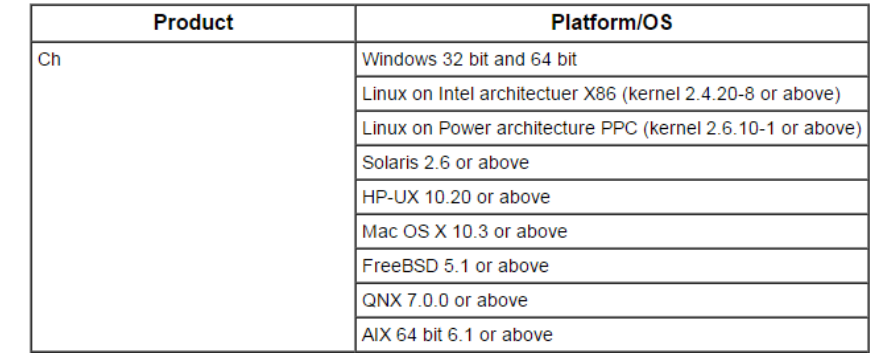

Please fill out the information below and return this form to me:

- 1) Do you have a computer at home? Yes No
- 2) Were you able to successfully download the software? Yes No
- 3) Did the sample program run? Yes No

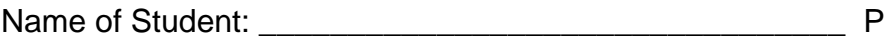

eriod

Parent Signature

## **Instructions for downloading Ch Student Edition**

Step 1: Go to https://www.softintegration.com/download/

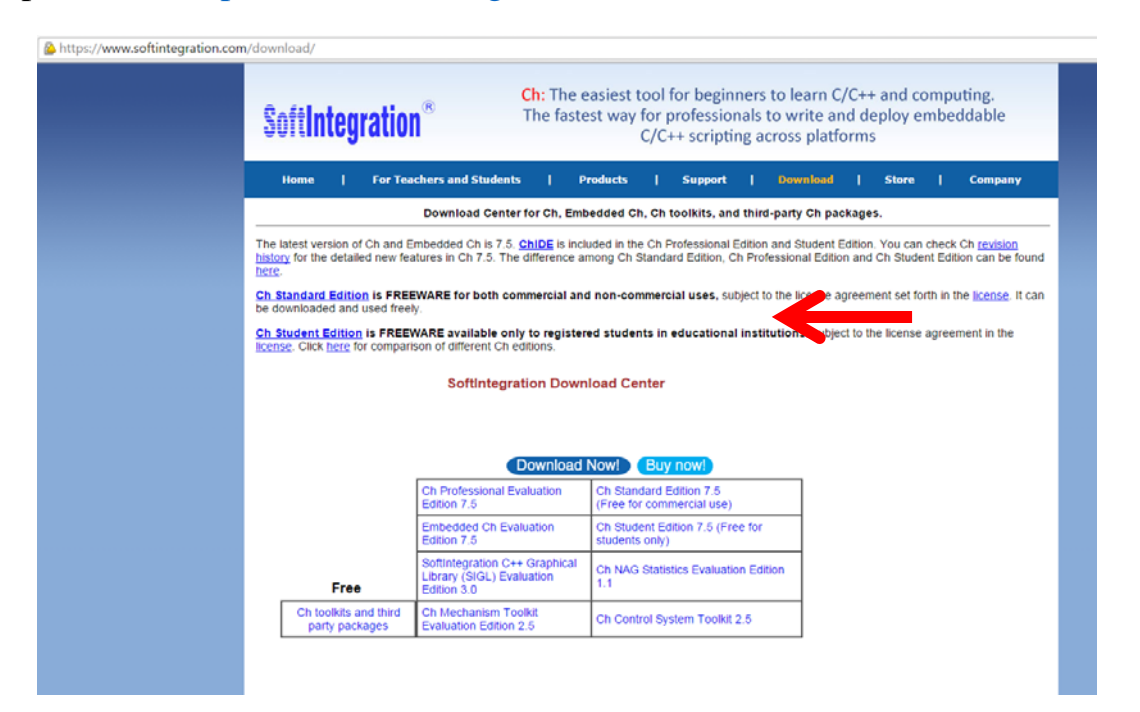

Step 2: Click on the link that says Ch Student Edition 7.5 (Free for students only)

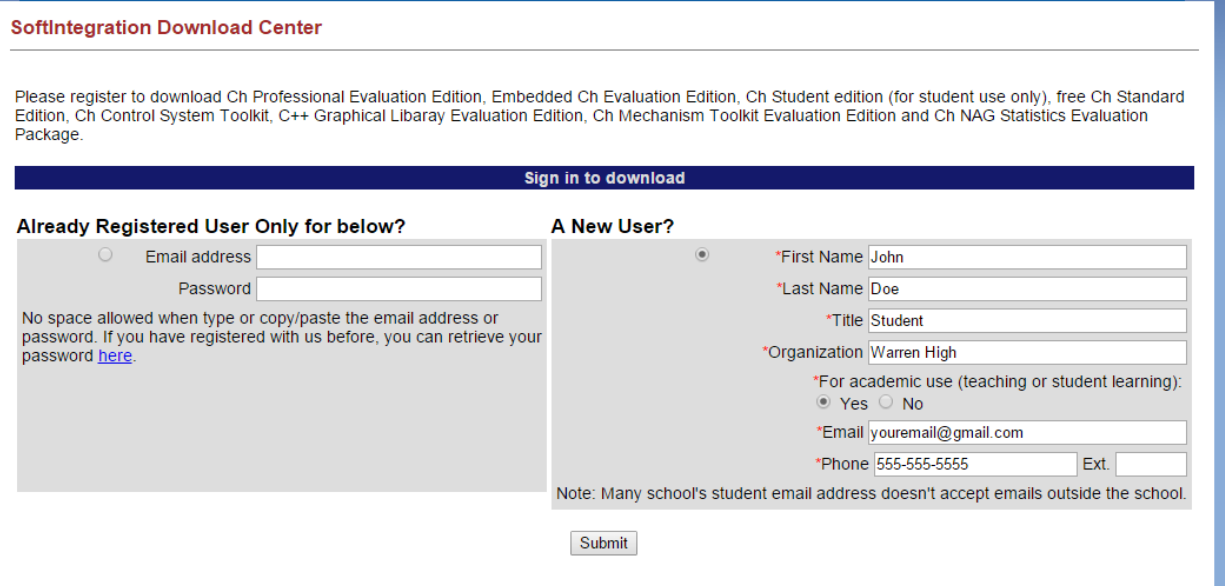

Step 3: Fill out your information on the "A New User?" section and submit. You will then receive a notice stating you received an email with info on downloading software

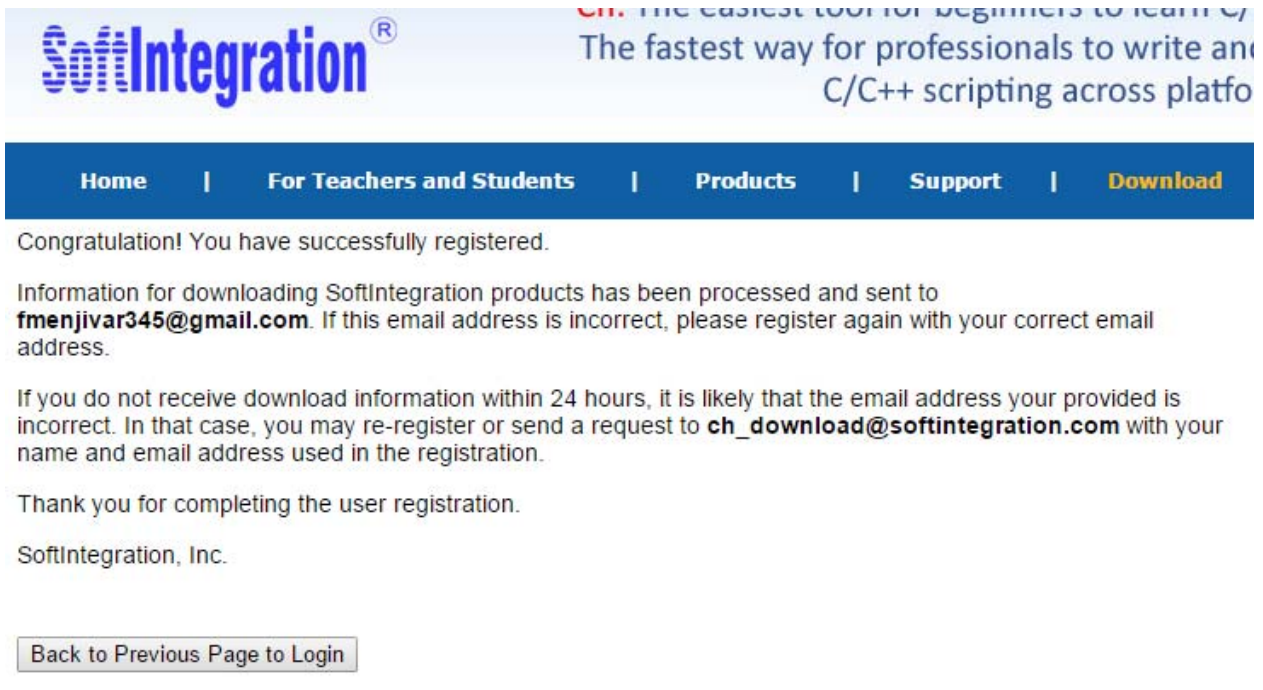

Step 4: Check your email for info on downloading software. Log-in to your account using the username and password provide and select the Ch Student Edition 7.5 option from the drop down menu. Under platform, select the proper platform based on if you're using Windows or Apple computer.

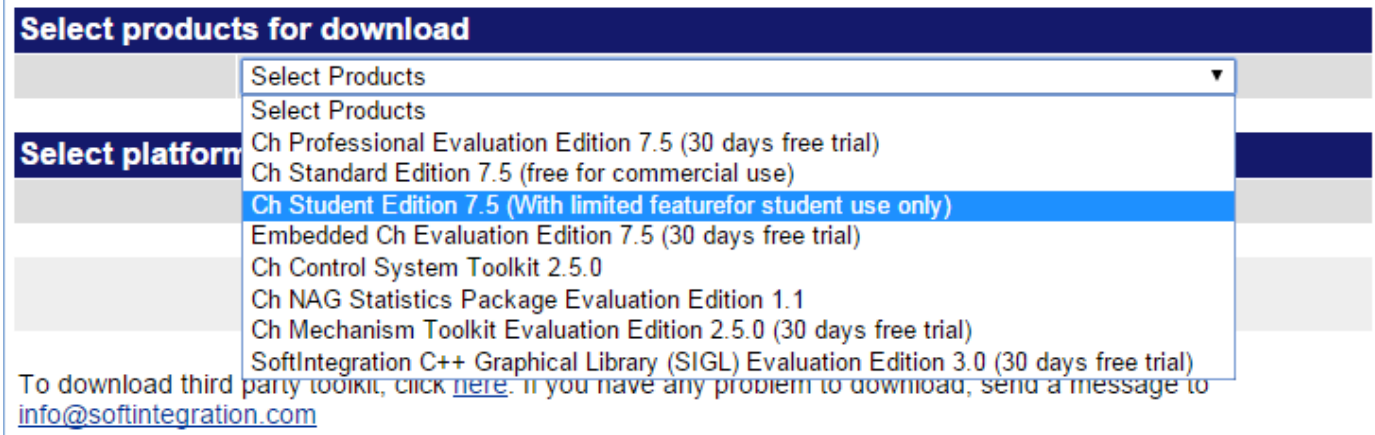

Step 5: Go through download process. You will have a "limited" version of Ch that is used in class for you to be able to write code.